## Zoek naar Windows updates

- Klik linksonder in het scherm op de Windows-knop
- Typ 'updates'. Je ziet onderstaand scherm:

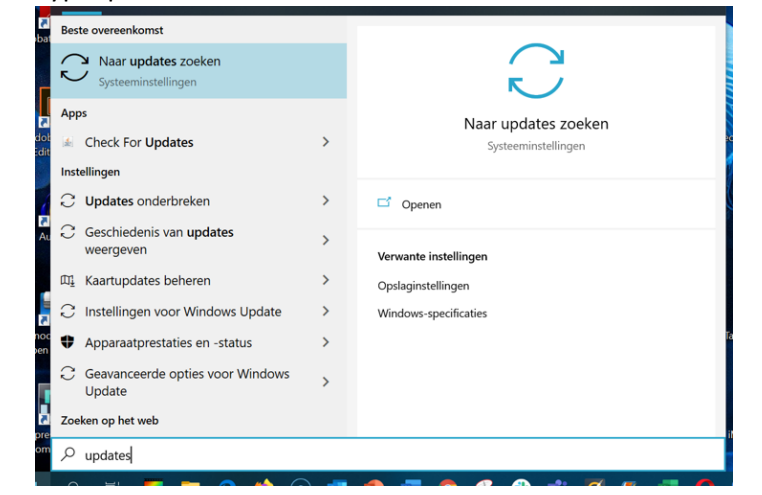

• Klik op 'naar updates zoeken'. Je ziet onderstaand scherm. Hierin is zichtbaar of eventueel een update kan worden gedownload en geïnstalleerd.

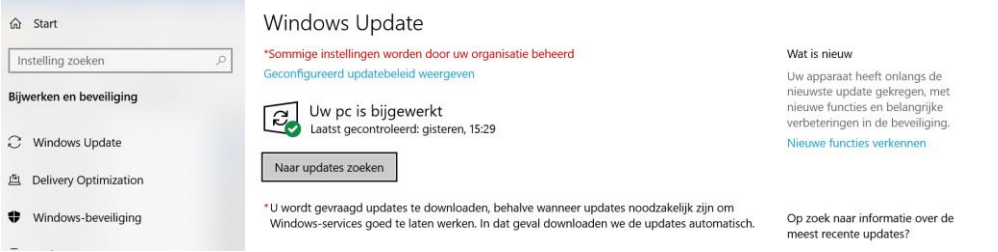